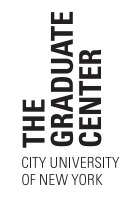

# **2015–2016 Federal Direct Loan/Grad PLUS Loan Request Procedures**

## **Step 1: Complete a 2015–2016 Free Application for Federal Student Aid (FAFSA)**

## **Students must complete the 2015–2016 FAFSA** in one of the following ways:

- □ FAFSA on the Web [\(www.fafsa.ed.gov\)](http://www.fafsa.ed.gov). Use IRS Data Retrieval Tool to answer income questions on FAFSA on the Web.
- In order to file a FAFSA, students must create a Federal Student Aid (FSA) ID at [https://fsaid.ed.gov.](https://fsaid.ed.gov/npas/index.htm) The FSA ID replaces the Federal Student Aid PIN.

A Paper FAFSA is available for downloading at [www.federalstudentaid.ed.gov.](http://www.federalstudentaid.ed.gov) Click on FAFSA filing options.

• **Use the correct school code.** All Graduate Center and Graduate School of Journalism students should use 004765 even if their program is housed at another campus.

• **Sign your paper FAFSA.** It will not be processed if it is not signed.

• **Mail the completed form,** if using a paper application, to the address listed on the last page of the FAFSA. Make a copy of the entire completed form for your records.

• After the FAFSA is processed, students will receive confirmation in one of two ways. Those who filed their FAFSA electronically and provided a Graduate Center email address will receive email notification with a link to their Student Aid Report (SAR) data. Those who file a paper FAFSA or who do not provide an email address will receive a paper Student Aid Report (SAR). If a duplicate SAR is needed at some later point, call the Federal Student Aid Information Center at 1.800.433.3243.

• If there is a message on the SAR stating that verification is required, submit a signed and dated copy of your 2014 IRS Tax Return Transcripts, W-2s, and any other requested documents to the Office of Financial Aid and fill out a Verification Worksheet which is available in the Office of Financial Aid or can be downloaded from the Graduate Center's website [\(www.gc.cuny.edu\)](http://www.gc.cuny.edu/Prospective-Current-Students/Current-Students/Financial-Assistance). Follow links to Federal Financial Aid or Financial Assistance links.

• If there are any messages regarding selective service, citizenship status, incorrect social security number, or any other problem(s) with the application, follow the instructions to make the appropriate corrections.

## • Those students who are planning to attend two CUNY colleges during the 2015–2016 (including summer 2015) academic year MUST contact S. Worrell, Federal Direct Loan Coordinator, immediately: [sworrell@gc.cuny.edu.](mailto:sworrell@gc.cuny.edu) Failing to do so may result in a delayed *disbursement.*

**Step 2: Complete a 2015–2016 Federal Direct Loan/Grad PLUS Request Form.**

The form can be downloaded from the Graduate Center's website [\(www.gc.cuny.edu\)](http://www.gc.cuny.edu/Prospective-Current-Students/Current-Students/Financial-Assistance). All questions must be answered in order for your loan to be processed. Only submit one request form per year. Changes (increase, decrease, or cancellations) must be submitted in **writing.**

## **Step 3: Entrance Interview**

**A. First-time loan borrowers,** must complete an entrance interview before a 2015–2016 loan request will be processed. The interview may be completed in one of two ways:

1. Contact the Financial Aid Office 1.212.817.7460 and schedule an entrance interview appointment.

*or*

- 2. Complete the Entrance Interview **on the web.**
	- Sign on to StudentLoans.gov [\(www.studentloans.gov\)](http://www.studentloans.gov) and click on Complete Online Counseling. When this is completed, send a copy of the completion confirmation to [financialaid@gc.cuny.edu.](mailto:financialaid@gc.cuny.edu) Electronic confirmations are not sent to the Graduate Center.
	- First-time Grad PLUS borrowers must complete a combination Stafford and Plus Loan entrance interview, before loan proceeds will be disbursed.
	- Read all the loan information page by page.
	- Take the quiz (applicants must pass).
	- The Graduate Center will NOT be notified electronically that you have taken and passed the entrance interview. Therefore, you must take a screen shot of the confirmation page and submit it (via mail, email, fax, or in person) to the Financial Aid Office [\(financialaid@gc.cuny.edu\)](mailto:financialaid@gc.cuny.edu).

**B. Previous Federal Direct Loan Recipients.** Students who have **previously borrowed** a Federal Direct Loan and have completed an entrance interview are not required to complete a second interview.

## **Step 4: The Master Promissory Note (MPN)**

**A.** Once the loan request has been processed, applicants will receive a letter of instruction regarding (1) how to sign the MPN online (see [www.studentloans.gov\)](https://studentloans.gov/myDirectLoan/index.action) signing online will shorten the time needed to get the loan funds to applicants; (2) the processed loan amounts; and (3) the anticipated disbursement dates.

If students do not sign their MPN online using their FSA ID, they will receive a paper MPN in the mail. Students must complete the reference section, sign and date the MPN, and send in the MPN for the processing of their loan to be completed. Grad PLUS borrowers are required to sign a separate MPN.

Once the MPN is returned, students will receive Disclosure Notices which will indicate the approved gross loan amount(s), fees, net loan amounts, and anticipated disbursement dates. All loans are disbursed in at least two disbursements.

Students will be notified by email when their checks are available. Checks will be mailed or direct deposited. **Direct deposit is highly recommended and is admin**istered by the Bursar's Office. To ensure that mailed checks are received, mailing addresses must be updated with the Financial Aid Office and the **Registrar's Office.**

**B.** Those who have a Direct Loan Master Promissory Note (MPN) on file with the Federal Government are no longer required to complete a new promissory note for each new loan. However, notes expire after ten years; when this happens you must sign a new MPN. Previous borrowers will still receive disclosure notices listing the amounts of their loan(s) and the anticipated disbursement dates.

### **Important Information**

• Entrance Counseling can be completed online at [www.studentloans.gov.](http://www.studentloans.gov) Exit interviews can be completed online at [www.studentloans.gov](http://www.studentloans.gov) or [www.nslds.ed.gov.](http://www.nslds.ed.gov) When this is completed online, you must take a screenshot of the completed confirmation page and submit it to the Financial Aid Office, [financialaid@gc.cuny.edu.](mailto:financialaid@gc.cuny.edu) In-person interviews can be scheduled by contacting the Financial Aid Office (212-817-7460). Entrance and Exit booklets are also available in the Office of Financial Aid.

• The 2015–2016 interest rates are: 5.84% for unsubsidized loan and 6.84% for Grad Plus loans.

• The annual unsubsidized loan limit for Graduate Students is \$20,500. However, the amount of loan students are able to borrow is based on the cost of attendance minus resources (student contribution and financial aid). **Subsidized loans are no longer being offered to Graduate Students.**

• The Grad PLUS loan is a credit-based loan.

• Grad PLUS borrowers may borrow up to the cost of attendance for the period of enrollment, minus other aid, including unsubsidized loans, received for that period.

• A student borrower who **drops below 6 credits for any reason** (i.e. takes a leave of absence, withdraws from any Graduate Center program, or is registered for less than 6 credits), **must complete an exit interview** and is not entitled to a current year loan check. If a check has already been generated and received by the Bursar's Office, it will be returned to the Direct Loan Servicer. If funds are disbursed to the student, a refund may be due to the Direct Loan Servicer or to the Graduate Center.

• Online exit interviews can be completed at [www.nslds.ed.gov](http://www.nslds.ed.gov) or [www.studentloans.gov](http://www.studentloans.gov) or by contacting the Financial Aid Office (212-817-7460) to schedule an appointment. When this is completed online, you must take a screenshot of the completed confirmation page and submit it to the Financial Aid Office, [financialaid@](mailto:financialaid@gc.cuny.edu) [gc.cuny.edu.](mailto:financialaid@gc.cuny.edu)

• A grace period will begin if and when a student's registration status drops below 6 credits, and the repayment of his or her loans will commence six months later. (Audit courses do not count toward half-time or full-time enrollment.)

• A student's loan **may have to be reduced** if any one of the following circumstances occurs:

the student takes a **reduced course load** after the loan has been processed

the student **receives additional aid** after the loan has been processed and/or disbursed

**□** the student's **residency changes** (Out-of-State to New York State)

a student's **level changes** (advancement from level 1 to 2, or level 2 to 3)

the student **indicates the wrong academic level** on the loan application

If a loan is reduced due to the receipt of additional institutional or outside aid, the student will receive a revised award letter via Graduate Center email only. The revised loan amount(s) are also available on Banner Student Web (24/7).

If a third-party check/payment creates a situation where financial aid is greater than the cost of attendance, a portion of the Direct Loan will be returned to the Direct Loan Servicer, thus reducing the amount of loan a student must repay. If a balance is due the Bursar, the student must satisfy the outstanding balance.

### Please note that loan reductions or revised loan amounts will not appear on Direct Loan check stubs, and students will not receive revised disclosure **notices.**

**Any questions regarding the above procedures should be directed to the Financial Aid Office.**

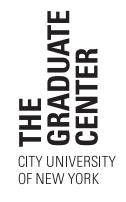

# **2015–2016 Federal Direct Loan/Grad PLUS Request Form**

• Students must file a 2015–2016 Free Application for Federal Student Aid (FAFSA) and receive a valid Student Aid Report (SAR) before completing this application.

**Instructions:** Those who are first-time borrowers *must* schedule a pre-loan interview with the Office of Financial Aid or complete an online interview at [www.studentloans.gov.](https://studentloans.gov/myDirectLoan/index.action)

• Once the loan request has been processed, students will receive an email that tells them (1) how to sign their MPN online, (2) their processed loan amounts, and (3) the anticipated disbursement dates. If applicants do not sign their MPN online using their FSA ID, they will receive a paper MPN in the mail. Those without a FSA ID may recreate one at the following website: [https://fsaid.ed.gov.](https://fsaid.ed.gov/npas/index.htm) The FSA ID replaces the Federal Student Aid PIN.

Complete questions 1-9, sign and date the bottom. Return this form to the Office of Financial Aid. All questions must be answered or processing may be delayed.

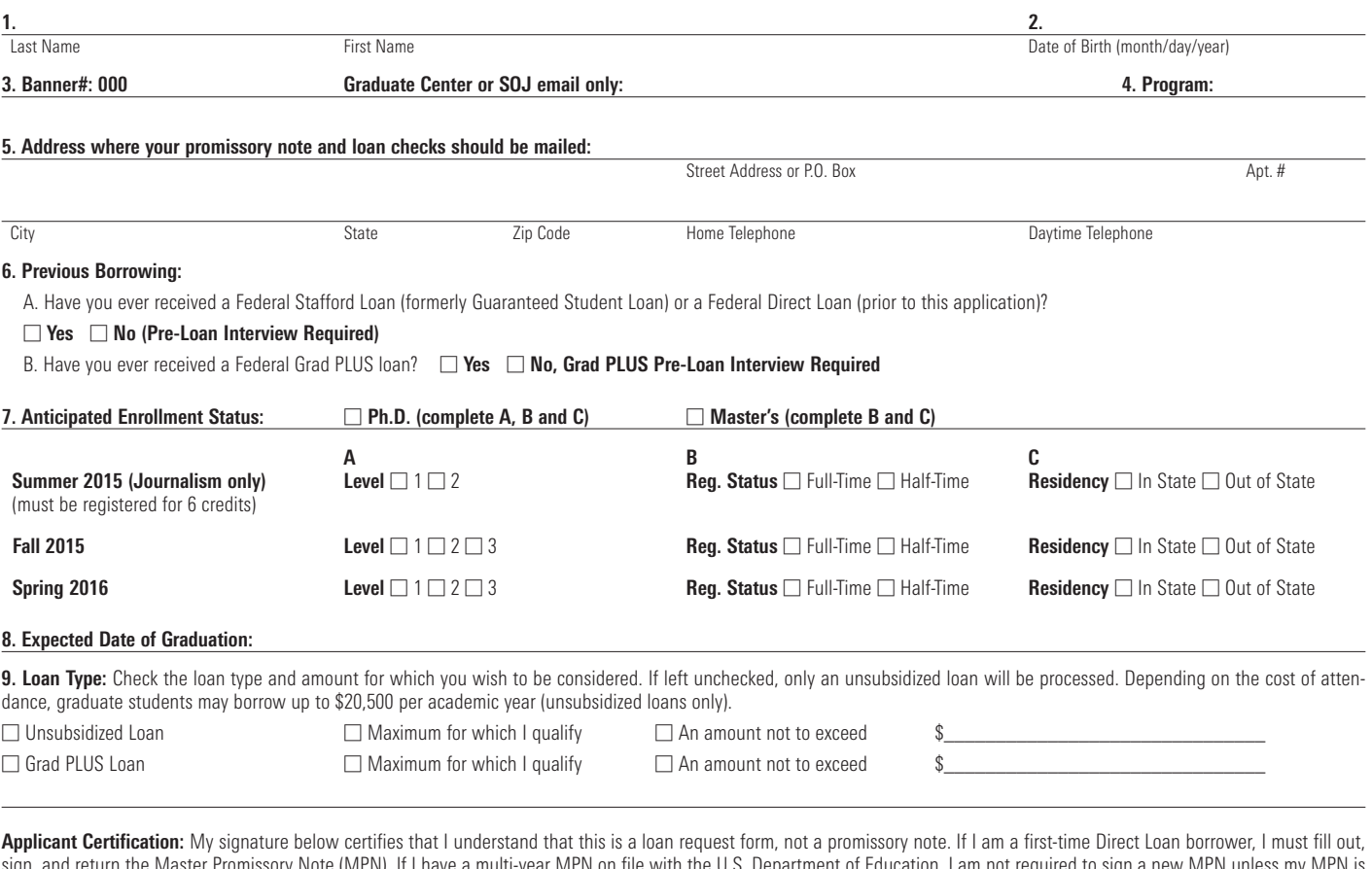

sign, and return the Master Promissory Note (MPN). If I have a multi-year MPN on file with the U.S. Department of Education, I am not required to sign a new MPN unless my MPN is about to expire or has expired. Further, I understand that my eligibility for Federal Direct Loans will be determined by the Office of Financial Aid based on Federal eligibility and need *analysis requirements.*

Should differences exist among your loan request information, loan related documents, your FAFSA and or related information, your signature below gives the Financial Aid Office permission to make adjustments electronically to your FAFSA application.

Student Applicant's Signature (type name if emailing form) Date

#### **Financial Aid Office Use Only**

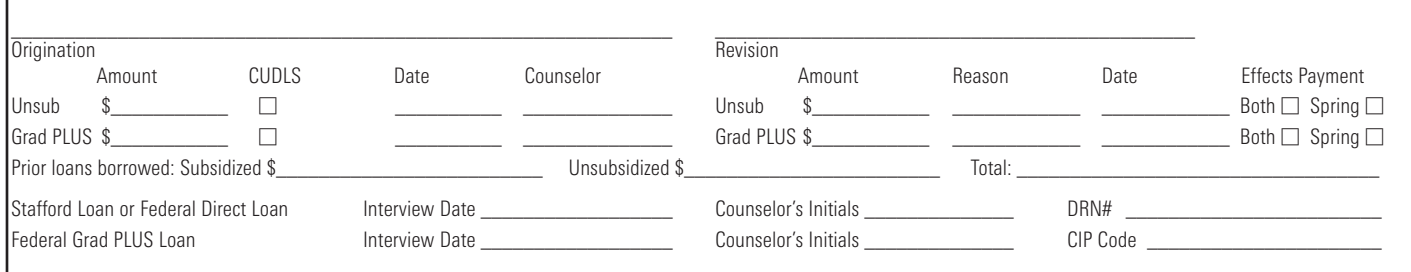